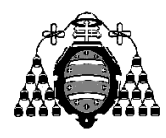

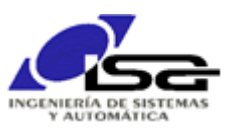

## Guía de Prácticas

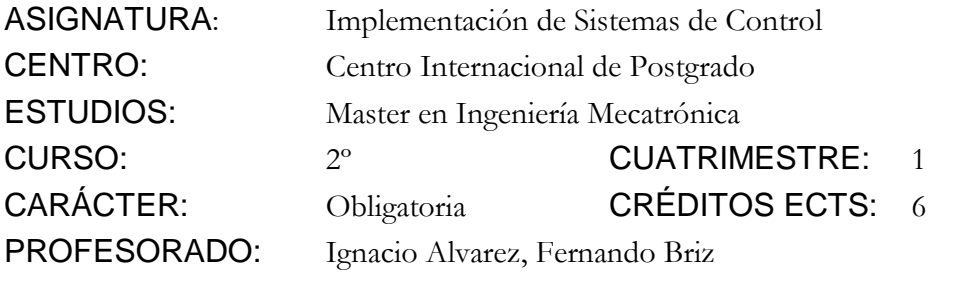

PRACTICA 04: Comunicación TCP/IP para control de motores con Qt-SDK/C++

Realizar un programa cliente TCP orientado a eventos en modo consola, que se comunique con las controladoras del simulador de plotter vertical, cuya documentación e instalación se encuentra disponible en: [http://isa.uniovi.es/~ialvarez/Curso/Mecatronica/C3-ISC/Descargas/Documentacion\\_Simulador\\_VerticalPlotter.pdf](http://isa.uniovi.es/~ialvarez/Curso/Mecatronica/C3-ISC/Descargas/Documentacion_Simulador_VerticalPlotter.pdf)

El programa pedirá por teclado un texto xml con el formato:

<Motor><id>1 or 2</id><msg>message to send</msg></Motor>

El texto a enviar (message to send) debe seguir el formato indicado en la documentación de las controladoras, añadiendo "\r\n" al final.

Cada vez que haya una respuesta de una controladora, se escribirá dicha respuesta en la consola.

Se dispone de las siguientes herramientas en Qt-SDK:

- Clase QTcpClient (añadir QT += network en archivo .pro): permite (de una manera similar a QSerialPort) establecer una conexión por red con un servidor remoto, e intercambiar datos con él. El protocolo de datos a intercambiar está determinado por las controladoras (ver documentación). El cliente se conecta al servidor de la controladora con la función connectToHost().
- Utilizar las clases siguientes para la espera en un hilo (thread) separado de la entrada del usuario por teclado; de esta forma se evita detener el bucle de eventos principal:

## MyConsoleInput.h

```
#ifndef MYCONSOLEINPUT_H
#define MYCONSOLEINPUT_H
#include <QObject>
#include <QThread>
class MyConsoleThread : public QThread
{
     Q_OBJECT
private:
     void run() override;
signals:
     void KbdInputAvailable(const QString& txt);
};
class MyConsoleInput : public QObject
{
     Q_OBJECT
private:
     MyConsoleThread consoleThread;
public:
    explicit MyConsoleInput(QObject *parent = nullptr);
signals
     void KbdInputAvailable(const QString& txt);
};
#endif // MYCONSOLEINPUT_H
```

```
MyConsoleInput.cpp
#include "MyConsoleInput.h"
#include <QTextStream>
void MyConsoleThread::run()
{
    QTextStream qt_out(stdout),qt_in(stdin);
    while (1)
\{ qt_out << "INPUT: ";
 qt_out.flush();
 QString txt=qt_in.readLine();
        emit KbdInputAvailable(txt);
    }
}
MyConsoleInput::MyConsoleInput(QObject *p) : QObject{p}
{
     connect(&consoleThread,SIGNAL(KbdInputAvailable(QString)),
            this,SIGNAL(KbdInputAvailable(QString)));
    moveToThread(&consoleThread);
    consoleThread.start();
}
```

```
main.cpp
main()
{
 ...
     MyReceivingClass objInterestedInKbd;
     MyConsoleInput console;
     QObject::connect(&console,SIGNAL(KbdInputAvailable(QString)),
                      &objInterestedInKbd,SLOT(MySlotNameInMyReceivingClass(QString)));
     ...
}
```
 Ampliación propuesta: Realizar el control de ambos motores en una única clase, de forma que se pueda utilizar el mensaje de texto siguiente para establecer la velocidad vxy del trazador (en mm/s), y asegurar que se detiene el mismo si se sobrepasan los límites indicados (en mm):

```
 <Plotter>
          <vx_target>20</vx_target> <vy_target>40</vy_target>
          <xlim>[-500,500]</xlim>
          <ylim>[-1500,-100]</ylim>
```
## </Plotter>

Para ello, será necesario:

- Recibir y decodificar el mensaje xml en un slot de la clase a desarrollar. Guardar vx target, vy target, xlim e ylim en variables miembro de la clase.
- Lanzar un timer cada 100ms, y en el slot correspondiente emitir el comando G (Get) a ambos motores.
- Cuando ambos motores hayan respondido, obtener los valores de pulsos de encoder y, a partir de ellos, calcular la posición xy utilizando las ecuaciones proporcionadas en la documentación del simulador. Comparar con los límites xlim e ylim; si alguno es excedido, poner a cero los valores vx\_target y vy\_target.
- Utilizando la posición xy calculada, convertir vx target (mm/s), vy target (mm/s) a velocidades necesarias en ambos motores (v1, v2, medidas en pulsos de enc/s\*1000).
- Enviar a cada motor el mensaje correspondiente a la velocidad deseada con el comando V.